# **Creating an Application on the Oracle Platfrom**

**Creation of D2000 applications on the Oracle platform is not supported anymore. Migration of existing applications from Oracle to PostgreSQL is recommended.**

The dialog box used to create a new application opens after pressing the **Create New Application** button (or by right-clicking on the **Application** and selecting **New application**).

In the window, select the DB platform Oracle

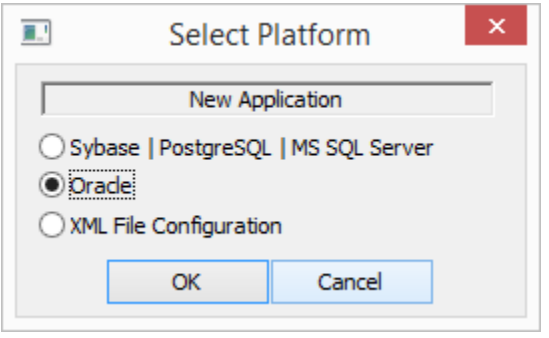

#### After approval, a dialog with parameters will appear

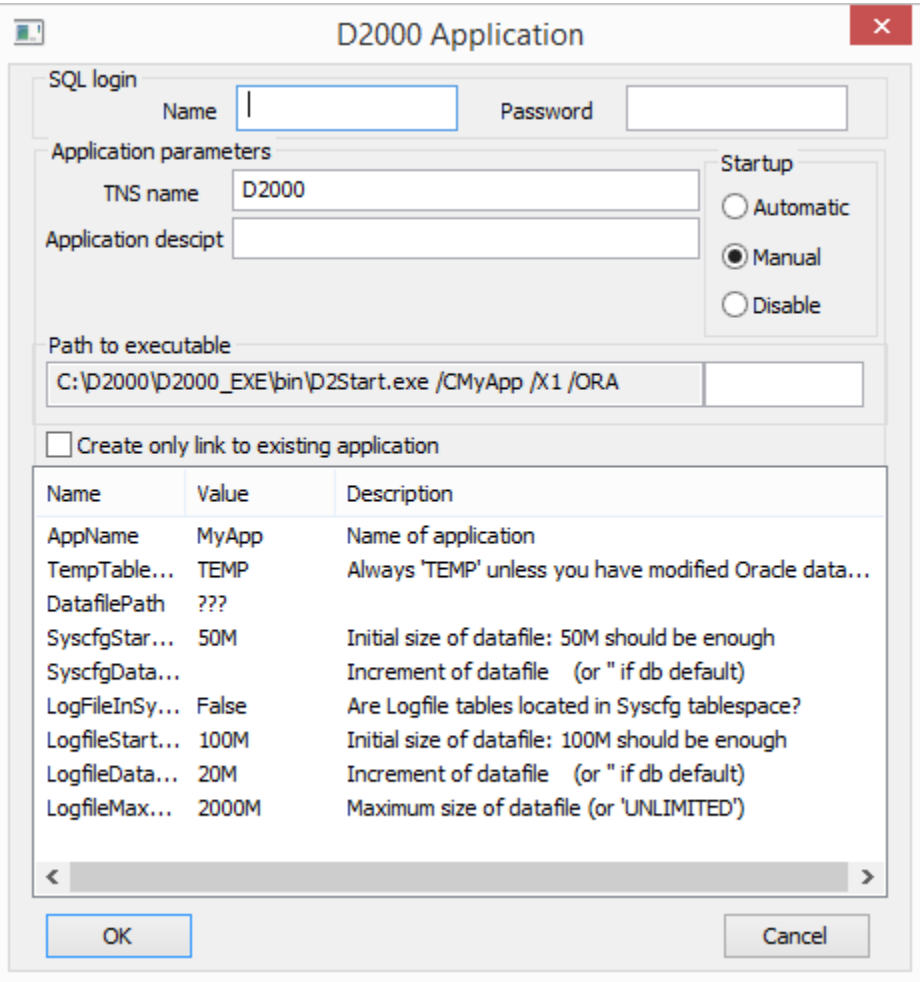

## **SQL Login**

**Name**

User with DBA rights.

#### **Password**

User password.

## **Application parameters**

#### **TNS name**

In the TNS database (Transparent Network Substrate, see description of the file tnsnames.ora in Oracle documentation), the configuration and monitoring database is located. The default value is D2000.

#### **Appl. description**

Application description, which can be used in printouts.

### **Startup**

Method how to start the application:

- Automatic the application startups when the operating system starts
- Manual the application must be started manually through the process [D2000 Management Console](https://doc.ipesoft.com/display/D2DOCV22SK/D2000+Management+Console)
- Disable application startup is disabled

#### **Allow service to interact with the desktop**

If allowed, processes [D2Start](https://doc.ipesoft.com/display/D2DOCV22EN/Management+of+D2000+Applications) and [D2000 Server](https://doc.ipesoft.com/display/D2DOCV22SK/D2000+Server) will be visible on the desktop.

#### **Path to executable**

The path to the [D2Start](https://doc.ipesoft.com/display/D2DOCV22EN/Management+of+D2000+Applications) application, including the parameters that are passed to the [D2Start](https://doc.ipesoft.com/display/D2DOCV22EN/Management+of+D2000+Applications) process and the [D2000 Server](https://doc.ipesoft.com/display/D2DOCV22SK/D2000+Server).

#### **Create only a link to an existing application**

If selected, the scripts for creating an Oracle application will not be run, only the application node for the Oracle application will be created. This way of creating an Oracle application is important if the Oracle application already physically exists and you only need to connect to it.

## **List of parameters**

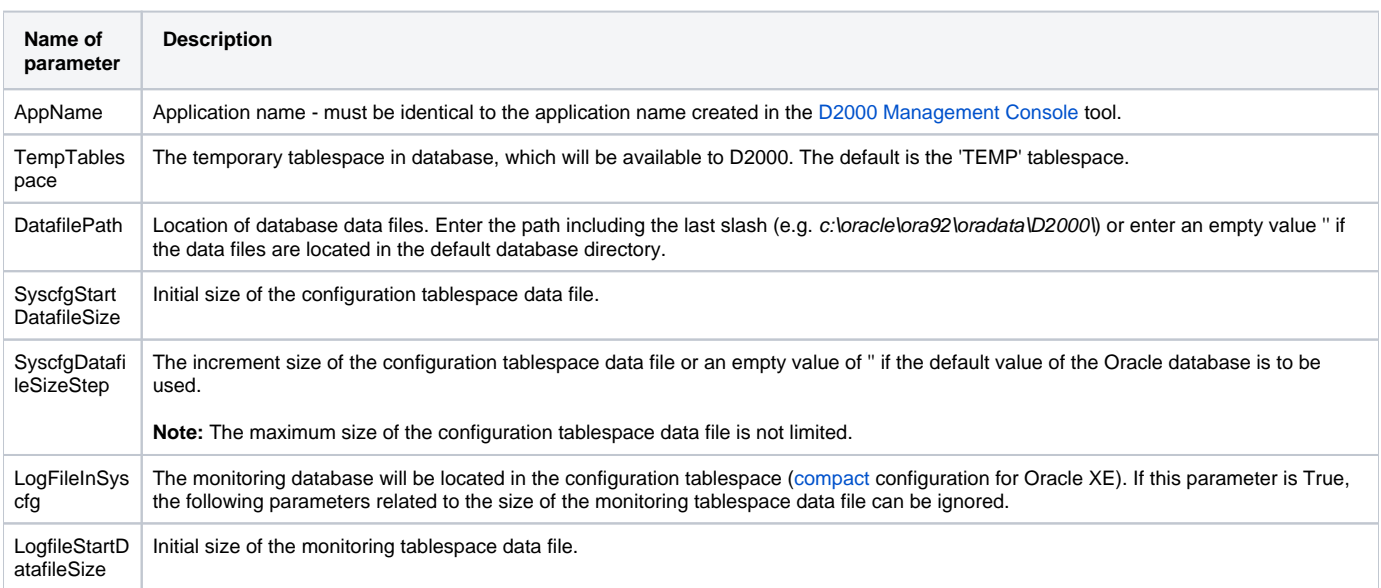

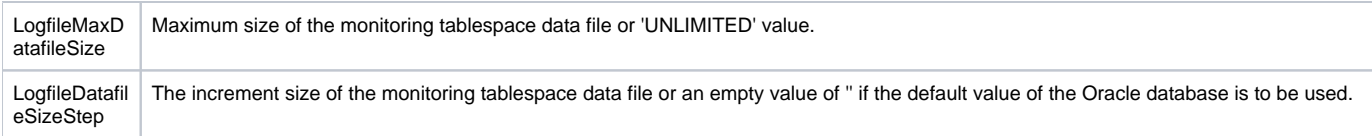

**Note**: Specify sizes and increments of data files in MB, e.g. '5M', '1000M'.

Parameter values are read from the [script](https://doc.ipesoft.com/display/D2DOCV22EN/Scripts+for+Oracle). If scripts are missing, only the application name is loaded into the parameter list.

**Note:** It is only possible to change the application parameters displayed in the list when configuring a new application. It is forbidden to change this list of parameters when modifying an existing application.

Creating an application on the Oracle platform is secured by [running Oracle scripts](https://doc.ipesoft.com/display/D2DOCV22EN/Scripts+for+Oracle), and after creating a new application (by pressing the OK button), the [ar](https://doc.ipesoft.com/display/D2DOCV22EN/Archive+Configuration) [chive configuration](https://doc.ipesoft.com/display/D2DOCV22EN/Archive+Configuration) window will open.

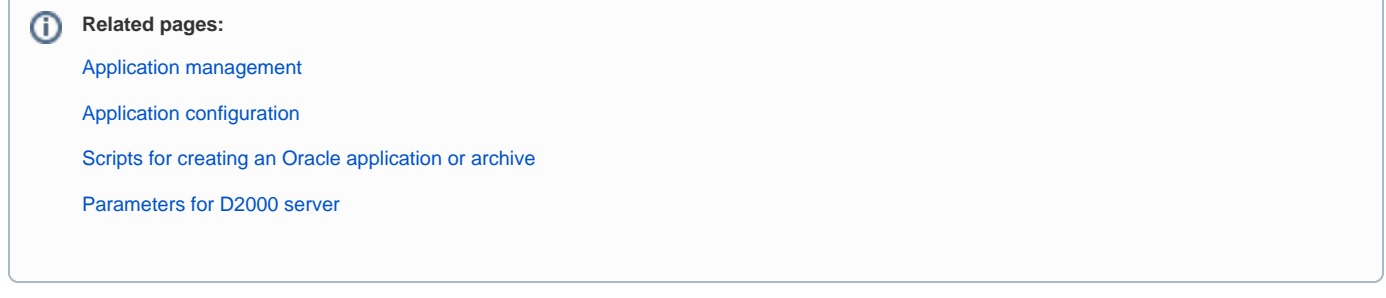